# MicroAVS による可視化の紹介

三重大学工学部工学研究科技術部 梅田直明 umeda@elec.mie-u.ac.jp

#### 1. はじめに

可視化は数値シミュレーションが出力する数値列を色や形などに変えて見えるようにすることで現 象を直感的に理解することができ、また、計算結果の確認、分析、伝達において役割を果たす。

可視化については北陸先端科学技術大学院大学で開催された平成 25 年度東海・北陸地区国立大学法 人等技術職員合同研修(情報処理コース)に参加して知ることができた。研修の内容は講義と実習で構 成されており、CAVE という立体視表示システムの実体験と AVS という可視化ソフトウェアによる実習 が用意されていた。

CAVE は数メートル四方の入り口以外がスクリーンで囲まれていて、これらのスクリーンにプロジェ クターから立体視映像が投影され、この空間に人が入り 3D 眼鏡をかけることであたかも空に自分が存 在して気流の流れを眺めたり、体内の血管の中から様子を眺めたりという実際にはありえない状況を体 験することができた。AVS の実習は PC による簡単なプログラミング講義のあと 3D モデルを作成する という内容となっており、実際に容易に作成できることがわかった。

これらの研修による体験を経て、業務に生かすことができるのではないかと考え AVS の廉価版にあた る MicroAVS を購入してモデルを作成したので紹介する。

#### 2. MicroAVS の機能について

MicroAVS の表現機能として、鳥瞰図、3 次元棒グラフ、等数値面、ベクトル、流線等の他、3D グラ フィックス機能としてライト機能(光源位置等)、カメラ機能(投影等)がある。また、アニメーショ ン機能もあり、作成したアニメーションを powerpoint 等の Office 製品や Internet Explorer に貼り付けて 再生することができる。

また、入力できるデータについては離散(点)、構造格子(面)が用意されていて、格子については uniform (直交等間隔型格子)、rectilinear (直交不等間隔格子)、irregular (自由な格子型を定義可能) を 選んで作成することができるため、あらゆるモデルを表現することが可能となっている。

#### 3. MicroAVS によるモデル作成例

3.1.3 次元離散ベクトルモデル

 図 1 は図 2 の定義内容と図 3 の数値データをもとに可視化した 3 次元離散ベクトルモデルである。本 来ソフトでは自由に 360 度回転させることができて様々な角度から確認できるが、本稿は 2 次元媒体の 図 1 の角度からの結果データのみとなる。

次に図 2 の定義内容を解説する。ndim がデータの次元配列数、dim が軸のデータサイズを表すため 15 点のデータとなる。nspace はデータが存在する物理空間の次元数を表す。veclen はデータ成分のサイズ の定義であり、例えば温度のみの場合などは 1、3 次元のベクトルの場合では 3 となる。また、data は データ型定義、field が座標情報に関する定義、オプションとして用意されている label にはデータ成分 のラベルを付けることができる。最後に variable と coord は別ファイルを指定しての各データの値およ び座標値となり、図 3 のような形となる。

 このように定義が難しくないため、プログラミングの経験がない場合でも簡単に作成できると考えら れる。

| I# AVS field file+<br>   ndim = 1↓<br>  dim1 = 15↓<br>$*$   nspace = $34$<br>$\lceil$ veclen = $34$<br>Idata = float+<br>field = irregular:<br>label = velo-x velo-y velo-z+<br>l0 variable 1 file=./scat3dv filetype=ascii skip=1 offset=0 stride=6↓<br>11 variable 2 file=./scat3dv filetype=ascii skip=1 offset=1 stride=6↓<br>12 variable 3 file=./scat3dv filetype=ascii skip=1 offset=2 stride=6↓<br>iāl<br>14 coord 1 file=./scat3dv filetype=ascii skip=1 offset=3 stride=6↓<br>15 coord 2 file=./scat3dv filetype=ascii skip=1 offset=4 stride=6↓<br>16 coord 3 file=./scat3dv filetype=ascii skip=1 offset=5 stride=6↓ | $ ve o-x$<br>$\angle 0.3$<br>2 0.2 <br> 0.5<br>$\frac{50.9}{670.87}$<br>$\frac{0.9}{0.01}$<br>$\frac{0.9}{0.4}$<br>$\begin{array}{c} 11 & 0.1 \\ 12 & 0.5 \end{array}$<br>13 0.2<br>14 0.3<br>15 0.4 | velo-y<br>0.5<br>0.2<br>0.4<br>0.2<br>0.8<br>$0.4$<br>$0.3$<br>0.1<br>0.7<br>$0.3$<br>$0.6$<br>0.4<br>0.9<br>0.1 | $ve o-z $<br>0.8<br>0.4<br>0.5<br>$0.4$<br>$0.6$<br>0.7<br>0.4<br>$0.6$<br>$0.3$<br>$0.1$<br>$0.5$<br>$0.3$<br>$0.9$<br>0.1 | 0.0<br>5.0<br>1.0<br>4.0<br>$3.0$<br>$2.0$<br>2.0<br>$\frac{3.0}{3.2}$<br>$\frac{3.5}{3.8}$<br>4.1<br>4.3<br>4.3 | $_{2.0}^{0.0}$<br>0.0<br>$\frac{4.0}{3.0}$<br>4.0<br>4.0<br>4.0<br>4.0<br>3.0<br>0.0<br>4.0 | $\zeta_{0,0+}^{z+}$<br>$0.0 +$<br>0.01<br>1.01<br>$2.0+$<br>$2.5+$<br>$2.5+$<br>$3.0 + 3.2 +$<br>$3.5+$<br>$3.8+$<br>$4.1+$<br>4.31<br>$4.3+$<br>$4.8+$ |
|----------------------------------------------------------------------------------------------------|----------------------------------------------------------------------------------------------------|----------------------------------------------------------------------------------------------------|----------------------------------------------------------------------------------------------------|----------------------------------------------------------------------------------------------------|---------------------------------------------------------------------------------------------|----------------------------------------------------------------------------------------------------|
| 17 [EOF]                                                                                                    | 16 0.6                                                                                                    | 0.2                                                                                                    |                                                                                                    | 0.3                                                                                                    | 4.8                                                                                         | 3.0                                                                                                    |

図 1.3次元離散ベクトルモデル 図 2. 図 1 モデルの定義 図 3. 図 1 モデルの成分及び座標値

3. 2.3 次元構造格子 uniform スカラーモデル及び 3 次元 GaN 結晶構造モデル

 図 4 は 3 次元構造格子 uniform スカラーモデルにおいて同じ数値を面で表した等数値面である。図 5 は本稿では割愛させていただくが、図 2 とは別の定義で作成した窒化ガリウムの結晶構造モデルを表す。 図 4 では数値データを眺めるだけではわからない同じ値を持つ面について簡単に知ることができ、図 5 ではソフト上で結晶をあらゆる角度から観察することができるため、結晶方位による違いについて学び やすくなる。

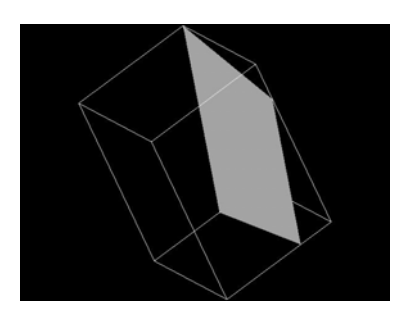

図4. 3 次元構造格 uniform スカラーモデル(等数値 面表示)

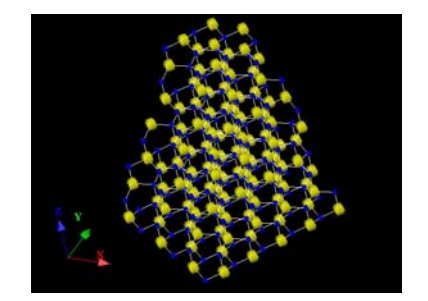

図5. 3次元GaN 結晶構造モデル

4.まとめ

 今回紹介したモデルを紙面で表現することはできないが、数値データや構造を可視化により目に見え る形や立体表示することで理解を深め易いということを図を用いて示した。また、定義が難しくないた め容易にモデルを作成することができることを解説した。

## 謝辞

 MicroAVS ソフト購入にご尽力いただきました三重大学工学研究科の平松和政教授ならびに可視化を 知るきっかけとなった研修においてお世話になりました北陸先端科学技術大学院大学スタッフの皆様、 可視化の魅力を教えていただきました講師の先生方に感謝の意を表します。

### 参考文献

1) 宮地英生他著、可視化入門、丸善出版株式会社、pp.V、2013